# **EL Extract (Iowa)**

Last Modified on 10/21/2024 8:21 am CDT

Infinite<br>Campus

#### [Report](http://kb.infinitecampus.com/#report-logic) Logic | [Generating](http://kb.infinitecampus.com/#generating-the-extract) the Extract | [Extract](http://kb.infinitecampus.com/#extract-layout) Layout

The Iowa EL Extract reports basic information for students participating in LEP programs.

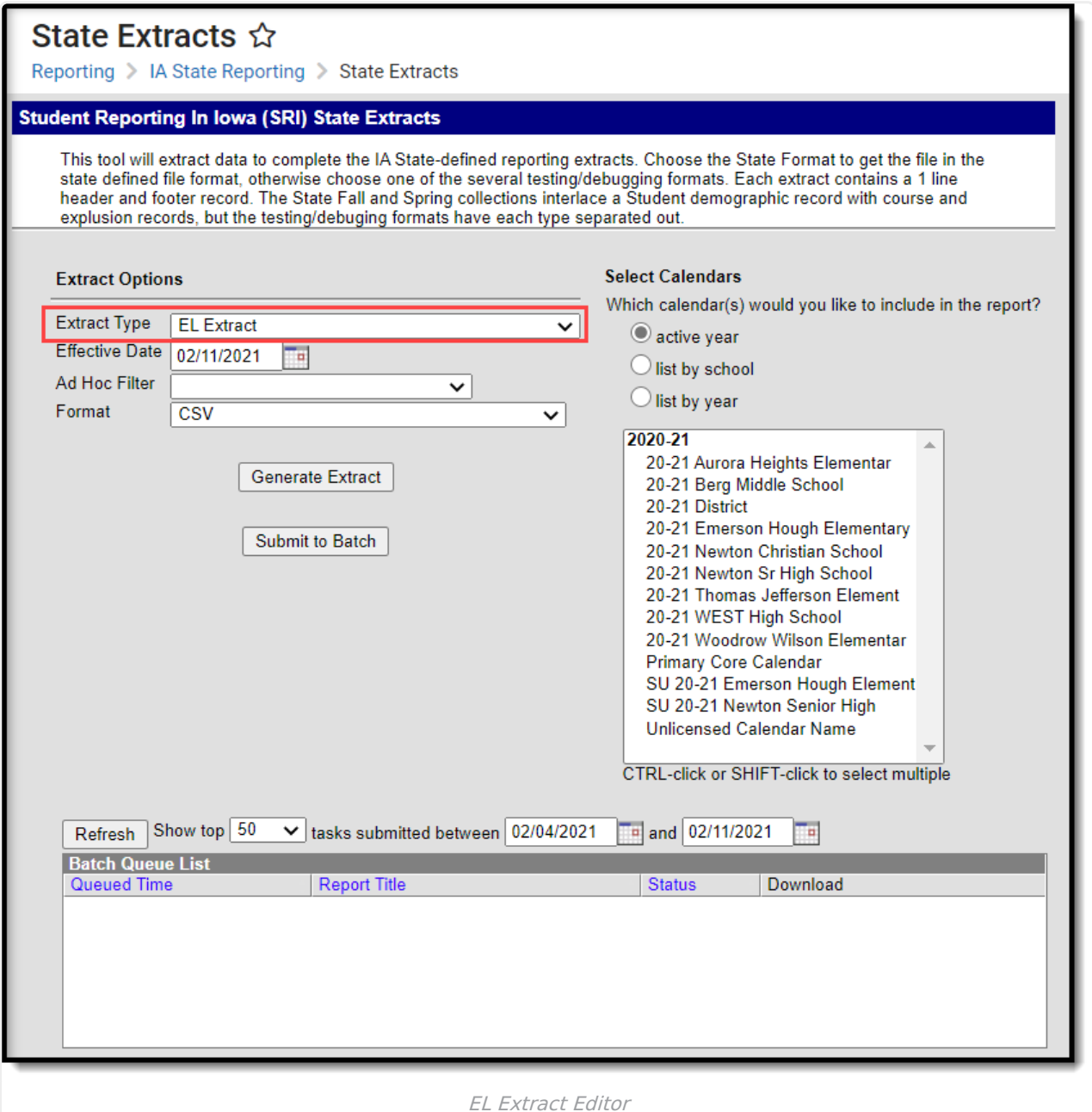

## **Report Logic**

To report, a student must be actively enrolled in a calendar selected in the extract editor with an Enrollment Start Date on or before the extract Effective Date and an Enrollment End Date on or after the Effective Date. Students must also have an EL Status of 1, 2, or 8:

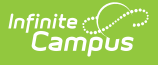

- $\bullet$  EL Status = 1
	- o Student's EL record with the most recent Identified Date on or before the extract Effective Date has a Program Status of EL or Exited EL and a Program Exit Date of null or after the extract Effective Date.
	- Date Parent Waived LIEP Services is after the extract Effective Date or null.
	- Student has an EL Service record active on the extract Effective Date.
	- Student Serviced Off Site is not checked.
- $\bullet$  FL Status = 2
	- o Student's EL record with the most recent Identified Date on or before the extract Effective Date has a Program Status of EL.
	- Date Parent Waived LIEP Services is on or before the extract Effeictive Date and is not null in the most recent EL record.
	- o Student Serviced Off Site is not checked.
- $\bullet$  EL Status = 8
	- o Student's EL record has a Program Status of Pending.
	- PK Potential English Language Learner and Student Serviced Off Site and not checked.

### **Generating the Extract**

- 1. Select the **Extract Type** to be generated, in this case EL Extract.
- 2. Enter an **Effective Date** in mmddyyyy format or by clicking the calendar icon and selecting a date. The current date is entered by default.
- 3. Select an **Ad hoc Filter** to limit the students in the report to those included in the filter.
- 4. Select the **Format** in which the report should generate. The HTML format can be used to data review and verification, whereas the CSV format should be used when submitting data to the state.
- 5. Indicate which **Calendar(s)** should be included in the report.
- 6. Click **Generate Extract** to generate the report in the designated format or **Submit to Batch** to schedule when the report will generate.

Users have the option of submitting a EL Extract request to the batch queue by clicking **Submit to Batch** instead of Generate Extract. This process allows larger reports to generate in the background, without disrupting the use of Campus. For more information about submitting a report to the batch queue, see the Batch [Queue](https://kb.infinitecampus.com/help/batch-queue) article.

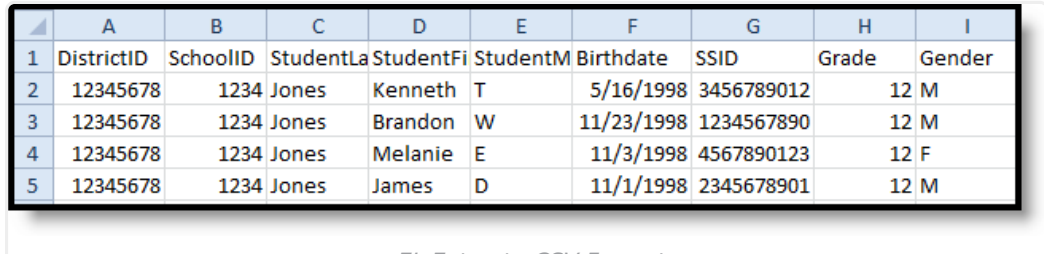

EL Extract - CSV Format

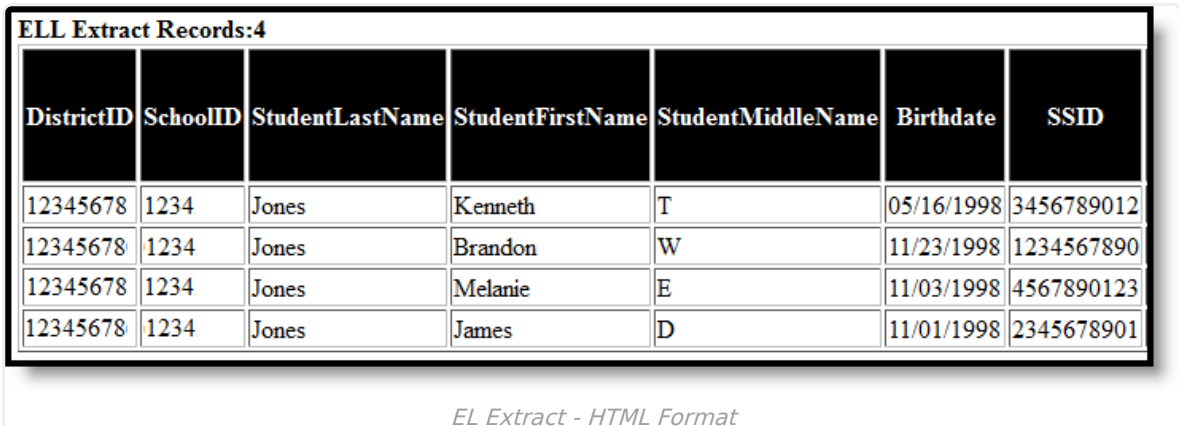

## **Extract Layout**

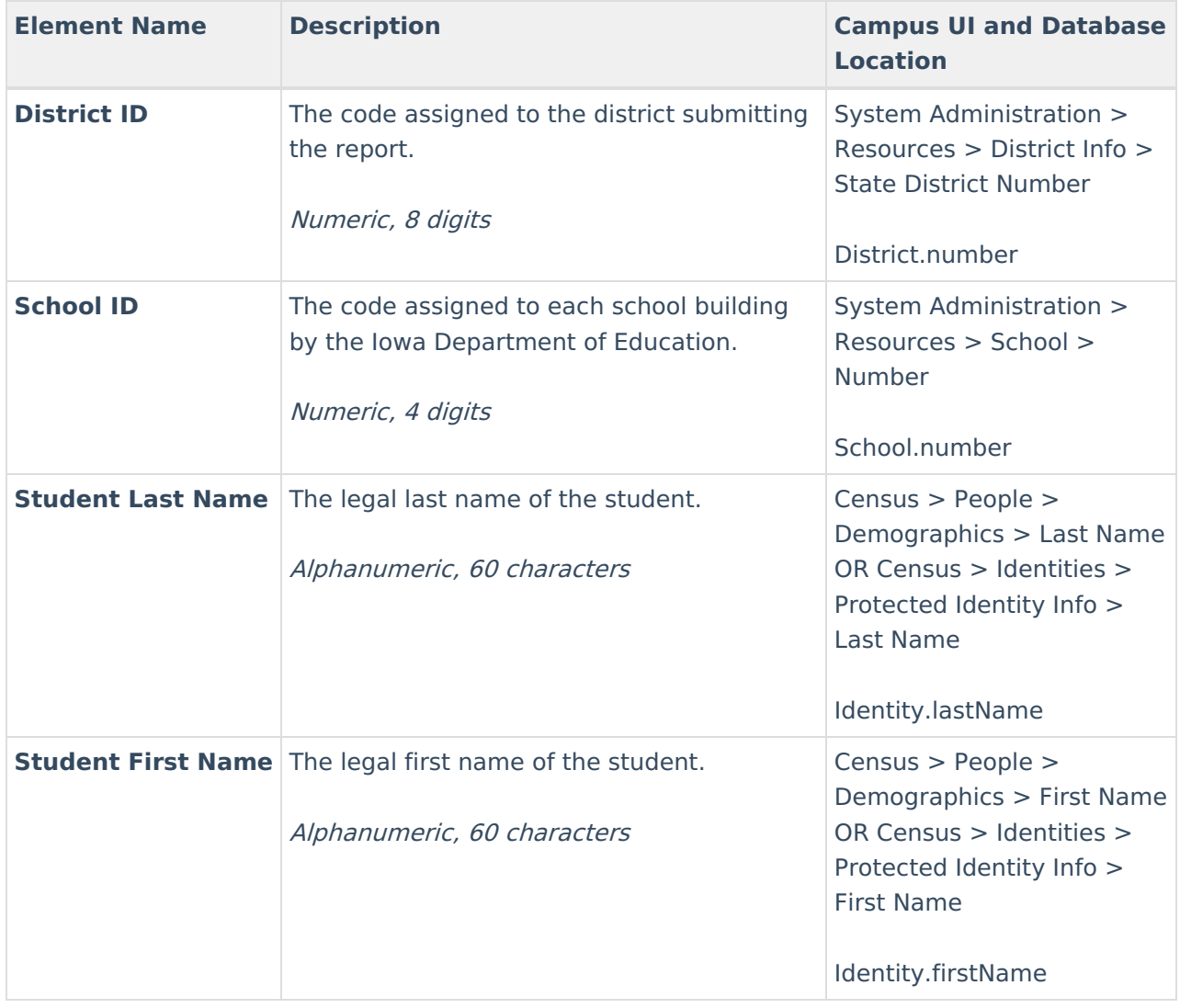

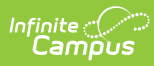

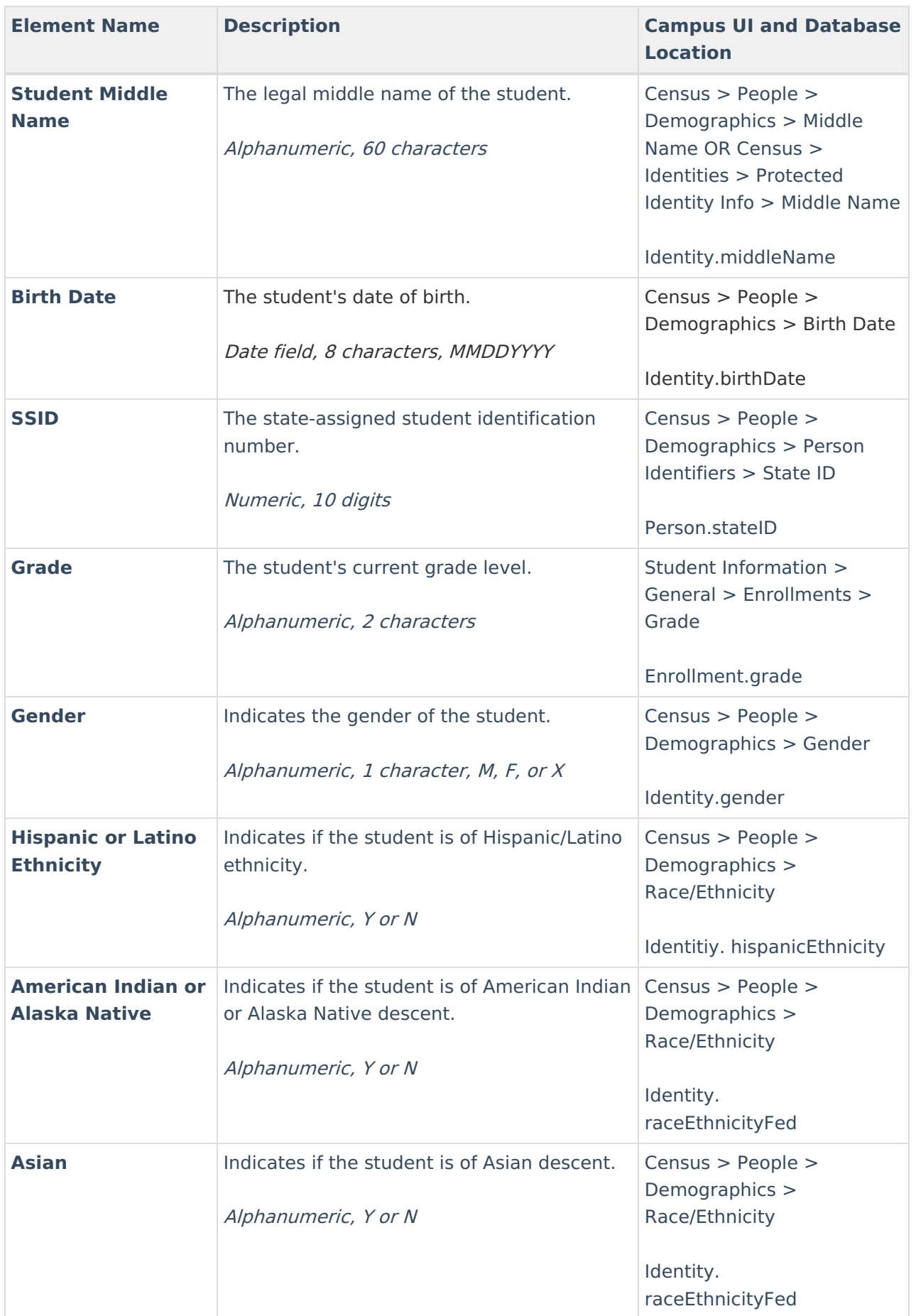

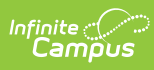

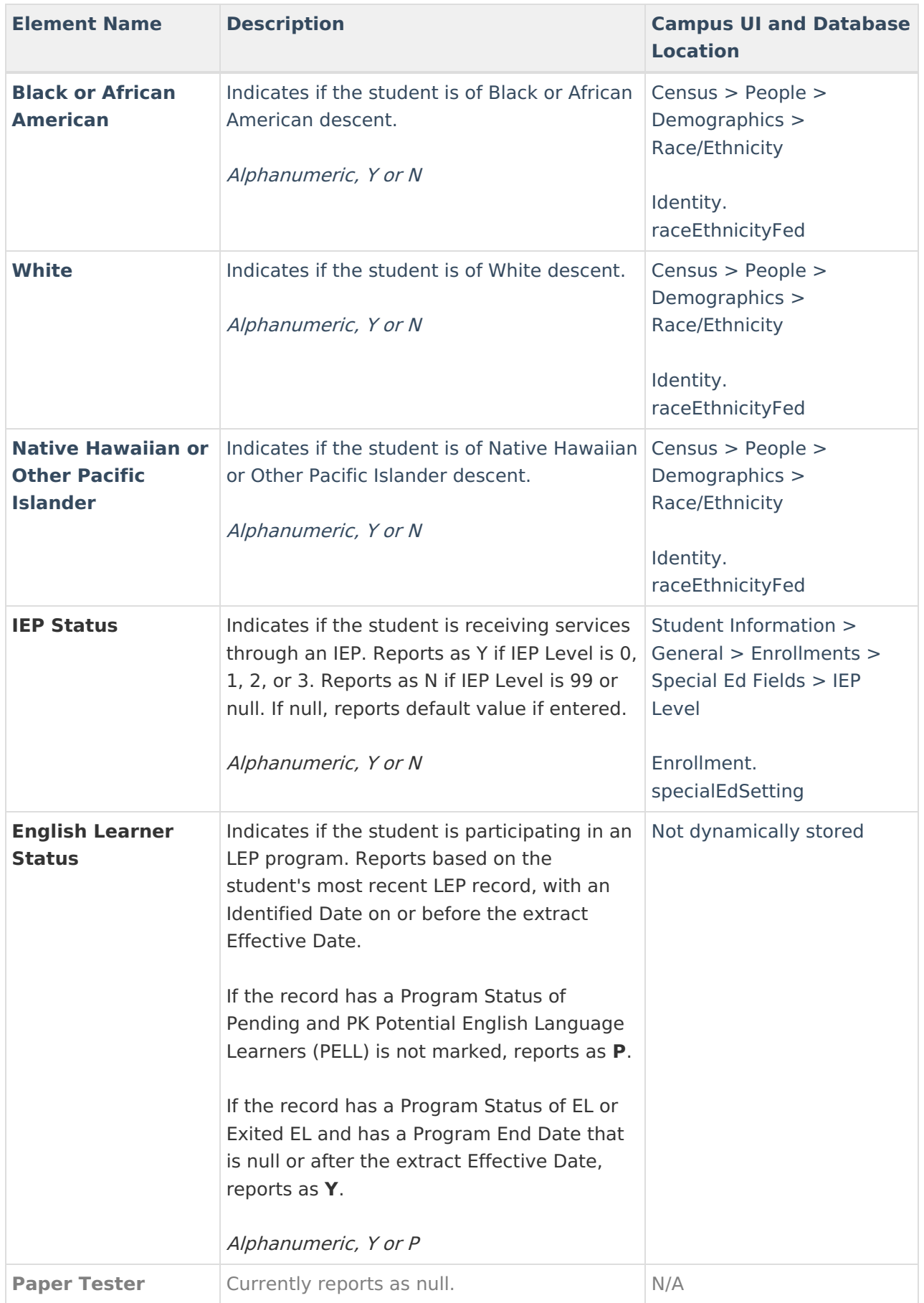

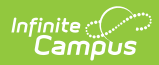

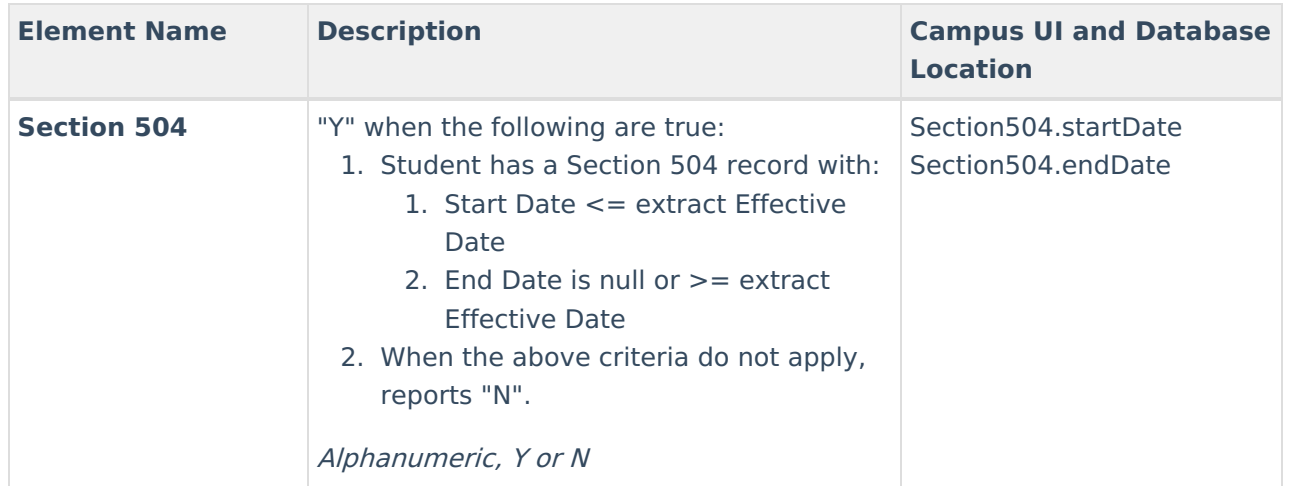